#### ahaha **CISCO**

# Σειρά Cisco IP Τηλεφώνου 8800 Οδηγός γρήγορης εκκίνησης

# Το τηλέφωνό σας

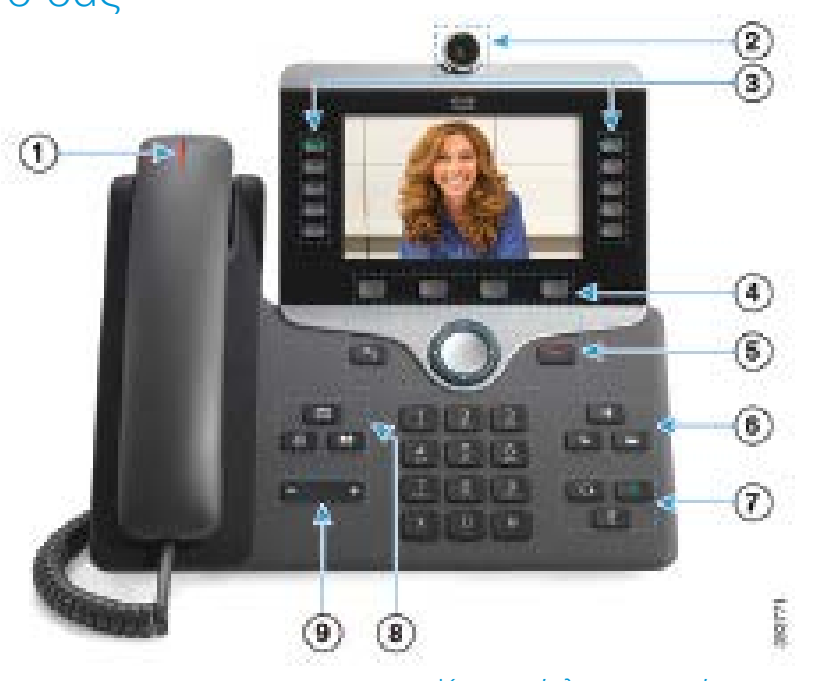

- <sup>1</sup> Ένδειξη εισερχόμενης κλήσης ή μηνύματος φωνητικού ταχυδρομείου
- 2 Κάμερα (Cisco IP Τηλέφωνο 8845 και 8865)
- 3 Κουμπιά λειτουργιών και συνομιλίας
- 4 Προγραμματιζόμενα πλήκτρα
- 5 Πίσω, Σύμπλεγμα πλοήγησης και Αποδέσμευση
- 6 Αναμονή, Μεταφορά και Συνδιάσκεψη
- 7 Ακουστικά με μικρόφωνο, Ανοιχτή ακρόαση και Σίγαση
- 8 Τηλεφωνητής, Εφαρμογές και Κατάλογος
- 9 Ένταση ήχου

# Κουμπιά λειτουργιών και συνομιλίας

Χρησιμοποιήστε τα κουμπιά λειτουργιών (αριστερή πλευρά), για να δείτε τις κλήσεις σε μια γραμμή ή για να αποκτήσετε πρόσβαση σε λειτουργίες όπως είναι η Ταχεία κλήση. Χρησιμοποιήστε τα κουμπιά συνομιλίας (δεξιά πλευρά), για να εκτελέσετε ενέργειες όπως είναι η συνέχιση μιας κλήσης σε αναμονή. Αν χρησιμοποιείτε γλώσσα που διαβάζεται από τα δεξιά προς τα αριστερά, η θέση των κουμπιών λειτουργιών και συνομιλίας αντιστρέφεται.

Τα κουμπιά φωτίζονται για να δηλώσουν την κατάσταση:

- x Πράσινη ένδειξη που ανάβει σταθερά: Ενεργή κλήση
- x Πράσινη ένδειξη που αναβοσβήνει: Κλήση σε αναμονή
- x Κίτρινη ένδειξη που ανάβει σταθερά: Ιδιωτική γραμμή σε χρήση
- x Κίτρινη ένδειξη που αναβοσβήνει: Εισερχόμενη κλήση

- x Κόκκινη ένδειξη που ανάβει σταθερά: Απομακρυσμένη γραμμή σε χρήση
- x Κόκκινη ένδειξη που αναβοσβήνει: Απομακρυσμένη γραμμή σε αναμονή

# Πραγματοποίηση κλήσης

Πληκτρολογήστε έναν αριθμό και σηκώστε το ακουστικό.

### Απάντηση μιας κλήσης

Πιέστε το κουμπί γραμμής που αναβοσβήνει με κίτρινο χρώμα.

### Θέση κλήσης σε αναμονή

- 1. Πιέστε Αναμονή **11**
- 2. Για να συνεχίσετε μια κλήση που έχετε θέσει σε αναμονή, πιέστε ξανά Αναμονή.

### Προβολή πρόσφατων κλήσεων

- 1. Πιέστε Εφαρμογές  $\bullet$
- 2. Επιλέξτε Πρόσφατα.
- 3. Επιλέξτε μια γραμμή για προβολή.

# Μεταβίβαση κλήσης σε άλλο άτομο

1. Από μια κλήση που δεν είναι σε αναμονή, πιέστε

### Μεταφορά .

- 2. Πληκτρολογήστε τον αριθμό τηλεφώνου του άλλου ατόμου.
- 3. Πιέστε ξανά Μεταφορά.

# Προσθήκη άλλου ατόμου σε μια κλήση

- 1. Από μια συνδεδεμένη κλήση που δεν είναι σε αναμονή, πιέστε Συνδιάσκεψη .
- 2. Πιέστε Ενεργές κλήσεις για να επιλέξετε μια κλήση που έχει τεθεί σε αναμονή.
- 3. Πιέστε ξανά Συνδιάσκεψη.

#### ahaha CISCO

#### Πραγματοποίηση κλήσης μέσω ακουστικών με μικρόφωνο

- 1. Συνδέστε ένα σετ ακουστικών-μικροφώνου.
- 2. Εισαγάγετε έναν αριθμό, χρησιμοποιώντας το πληκτρολόγιο.
- 3. Πιέστε Ακουστικά με μικρόφωνο .

#### Πραγματοποίηση κλήσης μέσω της ανοιχτής ακρόασης

- 1. Εισαγάγετε έναν αριθμό, χρησιμοποιώντας το πληκτρολόγιο.
- 2. Πιέστε Ανοιχτή ακρόαση .

#### Σίγαση του ήχου

- 1. Πιέστε Σίγαση .
- 2. Πατήστε ξανά Σίγαση για απενεργοποίηση της σίγασης.

#### Διακοπή βίντεο

(Μόνο για τα Cisco IP τηλέφωνα 8845 και 8865.)

- 1. Στρέψτε το κλείστρο της κάμερας αριστερόστροφα για να διακόψετε το βίντεο.
- 2. Στρέψτε το κλείστρο της κάμερας δεξιόστροφα για να ξεκινήσετε το βίντεο.

#### Ακρόαση φωνητικών μηνυμάτων

Πιέστε Μηνύματα <sup>δόλ</sup>ικαι ακολουθήστε τις φωνητικές οδηγίες. Για να ελέγξετε τα μηνύματα για μια συγκεκριμένη γραμμή, πιέστε πρώτα το κουμπί γραμμής.

#### Προώθηση όλων των κλήσεων

- 1. Επιλέξτε μια γραμμή και πιέστε Προώθηση Όλων.
- 2. Πληκτρολογήστε τον αριθμό στον οποίο θέλετε να προωθήσετε την κλήση ή πιέστε Αυτόματος τηλεφωνητής.
- 3. Για να λάβετε ξανά κλήσεις, πιέστε **Απενεργοποίηση** προώθησης.

#### Ρύθμιση της έντασης ήχου μιας κλήσης

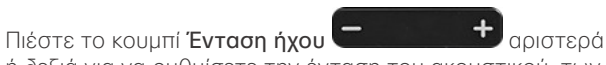

ή δεξιά για να ρυθμίσετε την ένταση του ακουστικού, των ακουστικών με μικρόφωνο ή της ανοιχτής συνομιλίας όταν χρησιμοποιείτε το τηλέφωνο.

# Ρύθμιση της έντασης του ήχου κλήσης

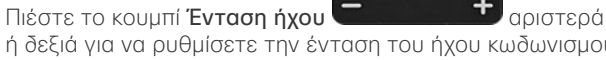

ή δεξιά για να ρυθμίσετε την ένταση του ήχου κωδωνισμού όταν δεν χρησιμοποιείτε το τηλέφωνο.

# Αλλαγή ήχου κλήσης

- 1. Πιέστε Εφαρμογές  $\ddot{\bullet}$
- 2. Επιλέξτε Ρυθμίσεις > Ήχος κλήσης.
- 3. Επιλέξτε μια γραμμή.
- 4. Κάντε κύλιση στη λίστα ήχων κλήσης και πατήστε Αναπ/γή για να ακούσετε ένα δείγμα.
- 5. Πατήστε Ορισμός και Εφαρμογή για να αποθηκεύσετε μια επιλογή.

# Ρύθμιση της φωτεινότητας της οθόνης

- 1. Πιέστε Εφαρμογές
- 2. Επιλέξτε Ρυθμίσεις > Φωτεινότητα.
- 3. Πατήστε το σύμπλεγμα πλοήγησης προς τα αριστερά για μείωση ή προς τα δεξιά για αύξηση της φωτεινότητας.
- 4. Πατήστε Αποθήκευση.

# Αλλαγή του μεγέθους γραμματοσειράς

- 1. Πιέστε Εφαρμογές
- 2. Επιλέξτε Ρυθμίσεις > Μέγεθος γραμματοσειράς.
- 3. Επιλέξτε ένα μέγεθος γραμματοσειράς.
- 4. Πατήστε Αποθήκευση.

## Σύζευξη κινητής συσκευής

(Μόνο για τα Cisco IP τηλέφωνα 8851, 8861 και 8865.)

- 1. Ενεργοποιήστε τη λειτουργία ανίχνευσης της κινητής συσκευής σας.
- 2. Στο τηλέφωνο IP, πιέστε **Εφαρμονές**
- 3. Επιλέξτε Bluetooth > Προσθήκη Bluetooth.
- 4. Επιλέξτε την κινητή συσκευή σας από τη λίστα των διαθέσιμων συσκευών για σύζευξη.
- 5. Επαληθεύστε το κλειδί πρόσβασης στην κινητή συσκευή και το τηλέφωνο IP.
- 6. Μόλις σας ζητηθεί να αποθηκεύσετε τις επαφές της κινητής συσκευής, επιλέξτε να καταστήσετε διαθέσιμες τις επαφές της κινητής συσκευής και το ιστορικό κλήσεων στο τηλέφωνο IP.

# Εγχειρίδιο χρήσης

Δείτε το πλήρες εγχειρίδιο χρήσης στη διεύθυνση *[http://www.cisco.com/c/en/us/support/collaboration](http://www.cisco.com/c/en/us/support/collaboration-endpoints/unified-ip-phone-8800-series/products-user-guide-list.html)[endpoints/unified-ip-phone-8800-series/products-user](http://www.cisco.com/c/en/us/support/collaboration-endpoints/unified-ip-phone-8800-series/products-user-guide-list.html)[guide-list.html.](http://www.cisco.com/c/en/us/support/collaboration-endpoints/unified-ip-phone-8800-series/products-user-guide-list.html)*

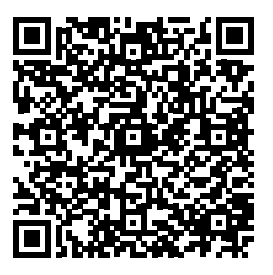

Η ονομασία Cisco και το λογότυπο Cisco είναι εμπορικά σήματα ή κατατεθέντα εμπορικά σήματα της Cisco ή/και των θυγατρικών της στις Η.Π.Α. και σε άλλες χώρες. Για να δείτε μια λίστα των εμπορικών σημάτων της Cisco, μεταβείτε στη διεύθυνση: www.cisco.com/go/trademarks. Τα εμπορικά σήματα τρίτων μερών που αναφέρονται αποτελούν ιδιοκτησία των αντίστοιχων κατόχων τους. Η χρήση του όρου «συνεργάτης» δεν υποδηλώνει σύμπραξη ανάμεσα στη Cisco και οποιαδήποτε άλλη εταιρεία. (1110R)